#### **Pappersrulle ersättes**

- Tryck frigöringsknappen på skrivarpanelen inåt så att skrivarens låda öppnas.
- Dra ut skrivarens låda ur skrivaren.

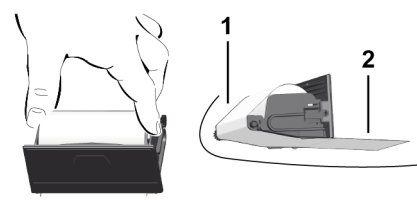

● Sätt i en ny pappersrulle och styr den över rullen **(1)**.

#### **INFORMATION**

Se till att pappersrullen i skrivarlådan inte klämmer och att pappersrullens början **(2)** pekar ut en bit nedanför skrivarfackets rand (avrivarkant).

● Skjut in skrivarens låda i skrivarfacket, tills den snäpper in. Skrivaren är klar att använda.

#### **Meddelanden**

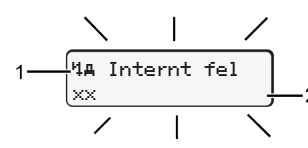

#### **(1)** piktogram av meddelandet

- Händelse, exempel: [! ell Körning utan giltigt kort]
- $\times$  Fel, exempel:  $[x]$  Givarfel]
- Körtidsvarning, exempel: [1 Rast!]
- 4 Anvisning, exempel: [4\o Inset papper]

#### **(2)** Felkod

Meddelanden och åtgärder: Se bruksanvisning.

#### **Bekräfta meddelande:**

• Tryck 2 x på knappen  $\Xi$ , meddelandet slocknar.

#### **visar förarkortets tider**

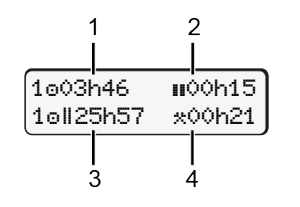

- **(1)** Körtid  $\circ$  efter en giltig vilotid **(2)** Giltig vilotid **n** enligt förordning (EG) 561/2006
- **(3)** Körtid under två på varandra följande veckor
- **(4)** De inställda aktiviteternas varaktighet

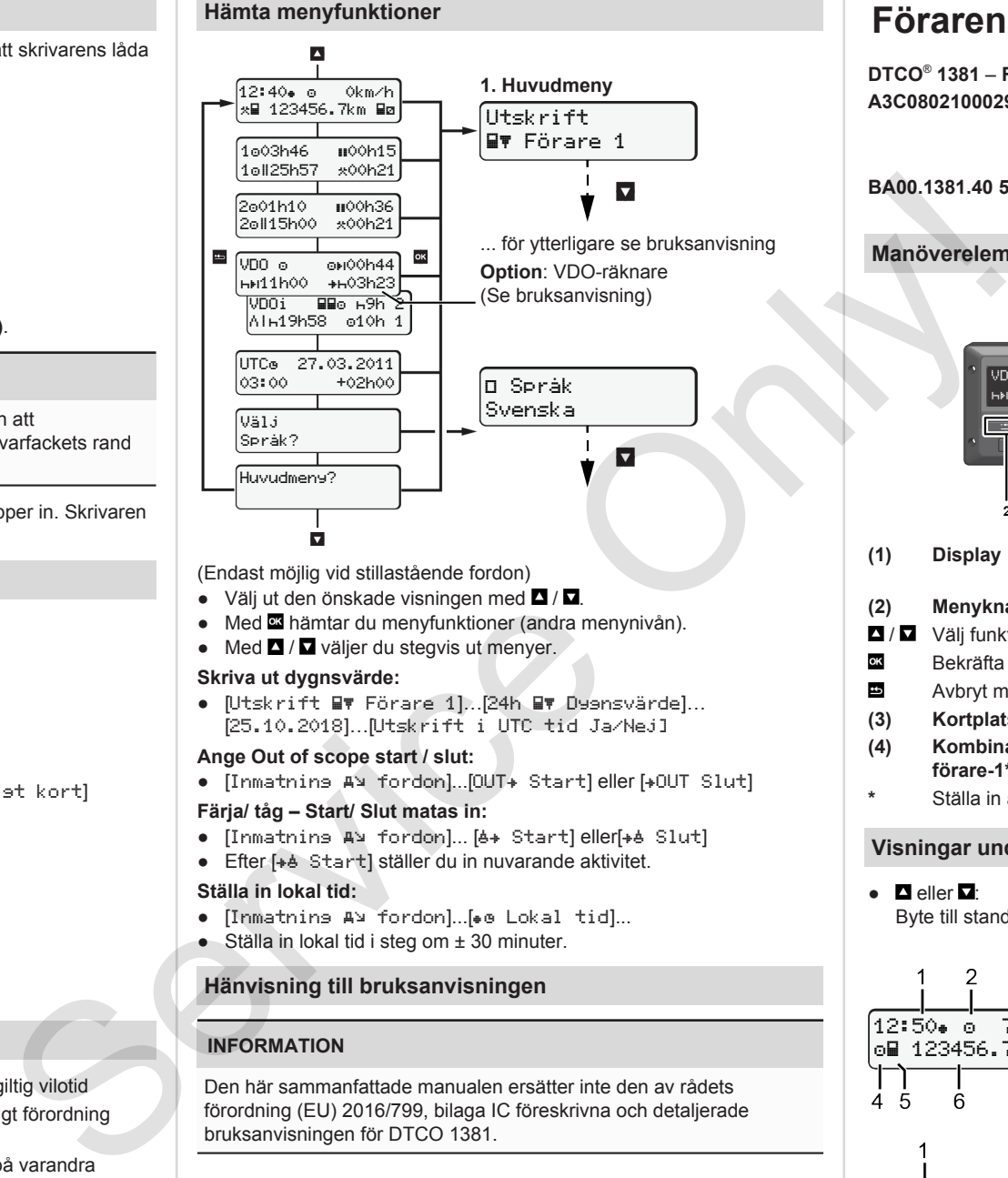

(Endast möjlig vid stillastående fordon)

- Väli ut den önskade visningen med  $\blacksquare / \blacksquare$
- Med hämtar du menyfunktioner (andra menynivån).
- $\bullet$  Med  $\blacksquare$  /  $\blacksquare$  väljer du stegvis ut menyer.

#### **Skriva ut dygnsvärde:**

● [Utskrift Förare 1]…[24h Dygnsvärde]… [25.10.2018]…[Utskrift i UTC tid Ja/Nej]

#### **Ange Out of scope start / slut:**

• [Inmatnins A¥ fordon]...[OUT+ Start] eller [+OUT Slut]

#### **Färja/ tåg – Start/ Slut matas in:**

- [Inmatning A] fordon]... [4+ Start] eller[+4 Slut]
- Efter [+ b Start] ställer du in nuvarande aktivitet.

#### **Ställa in lokal tid:**

- [Inmatnins A¥ fordon]...[• e Lokal tid]...
- Ställa in lokal tid i steg om ± 30 minuter.

### **Hänvisning till bruksanvisningen**

#### **INFORMATION**

Den här sammanfattade manualen ersätter inte den av rådets förordning (EU) 2016/799, bilaga IC föreskrivna och detaljerade bruksanvisningen för DTCO 1381.

# **Förarens Snabbguide**

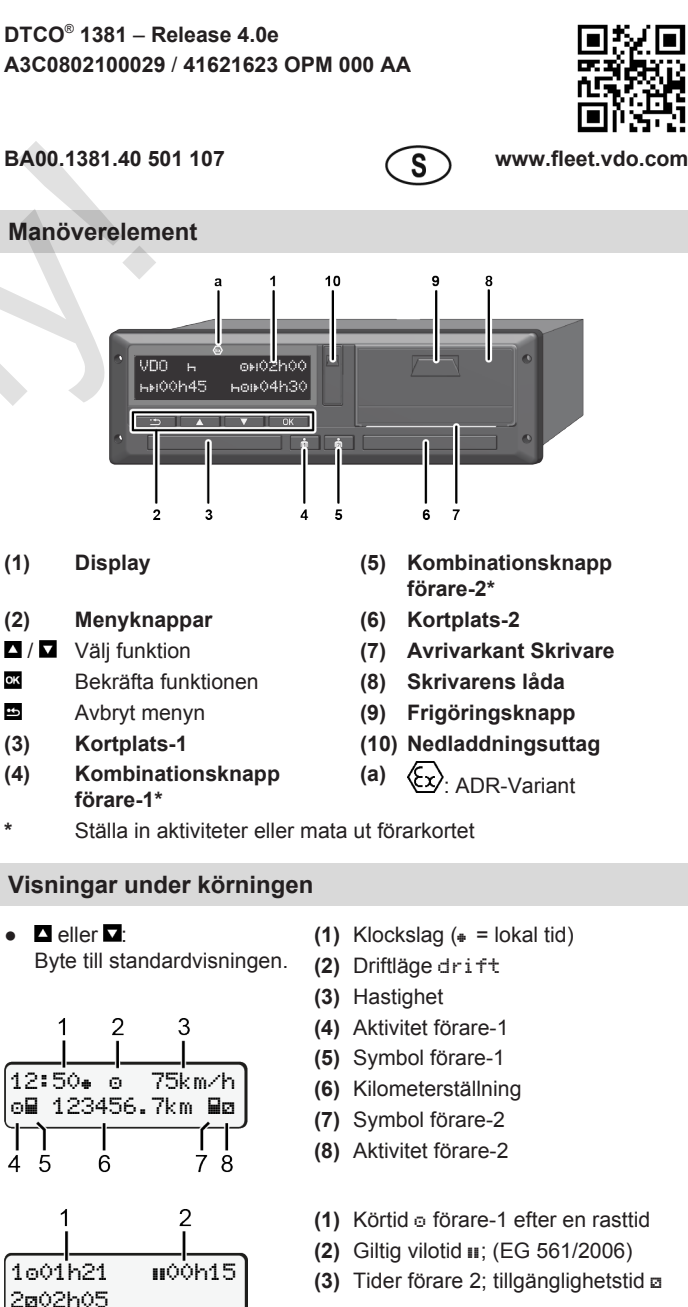

Option standardvisning VDO-räknare – se bruksanvisningen.

Š.

#### **Sätta i förarkort / Manuella inmatningar**

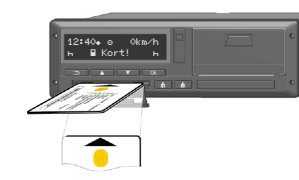

Förare 1 (förare) sätter sitt förarkort i kortsfack 1.

**Se till att kortfacken alltid förblir stängda – förutom när du sätter i eller plockar ut ditt förarkort.**

- Koppla på tändningen vid ADR-varianten.
- Vederbörande kombinationsknapp förare-1 trycks ned längre än två sekunder.

Kortplats öppnas.

- Öppna kortfackets skydd.
- Sätt i förarkortet i kortfacket.
- Stäng kortfacket och skjut in det.
- Följ menystyrningen.

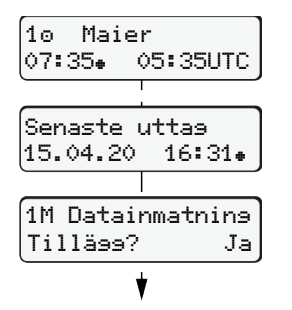

Display: Förarens namn, Lokal tid

urtagningen av kortet i lokal tid  $(*)$ .

## **registreras.**

Ja: mata in manuellt. Nej: **Inga** tillägg av aktiviteter/vilotider i efterhand. Inmatningarna visas igen och kan korrigeras vid behov.

> Isättning (18/04/20) 07:35 Lokal tid

#### **Exempel A: Lägg till vilotid**

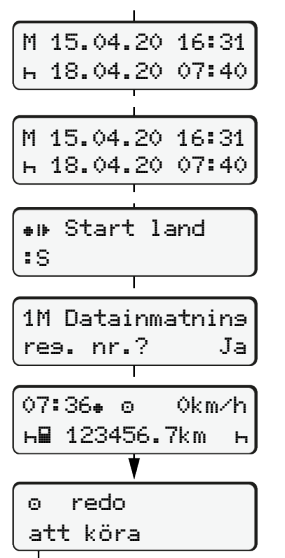

07:35. och UTC-tid 05:35UTC (Sommartid: + 2 timmar). Datum/ klockslag av den senaste

**Se till att samtliga aktiviteter**

Uttag (15/04/20)

16:31 Lokal tid

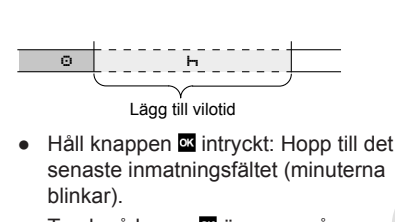

- Tryck på knapp **äl** ännu en gång. Start Land bara om Slut Land har matats in under den sista urtagningen av kortet.
- Bekräfta inmatningen.
- $\bullet$   $\bullet$   $\bullet$   $\bullet$  Körningen kan börja.
- DTCO visar att körning kan påbörja, dessutom om det gäller en enskild förare  $(\circ)$  eller flera förare  $(\circ\circ)$ .

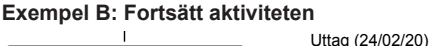

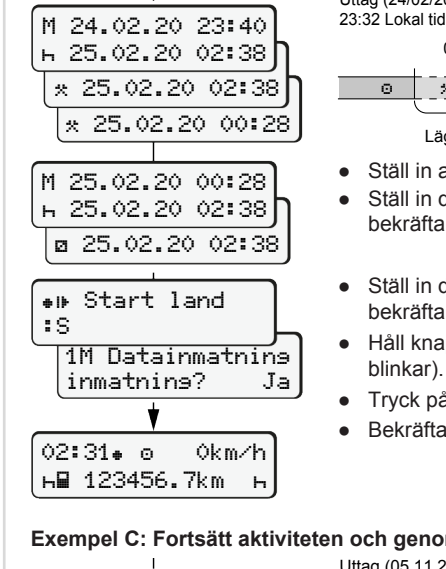

123456.7km

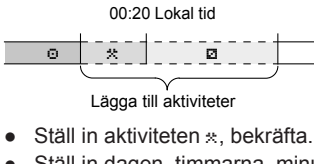

Isättning (25/02/20) 02:30 Lokal tid

- Ställ in dagen, timmarna, minuterna bekräfta.
- $\bullet$  Ställ in den nästa aktiviteten  $\cdot$ bekräfta.
- Håll knappen **intryckt**, (minuterna blinkar). ● Tryck på knapp ännu en gång.
- Bekräfta inmatningen.
- 

#### **Exempel C: Fortsätt aktiviteten och genomför den före andra**

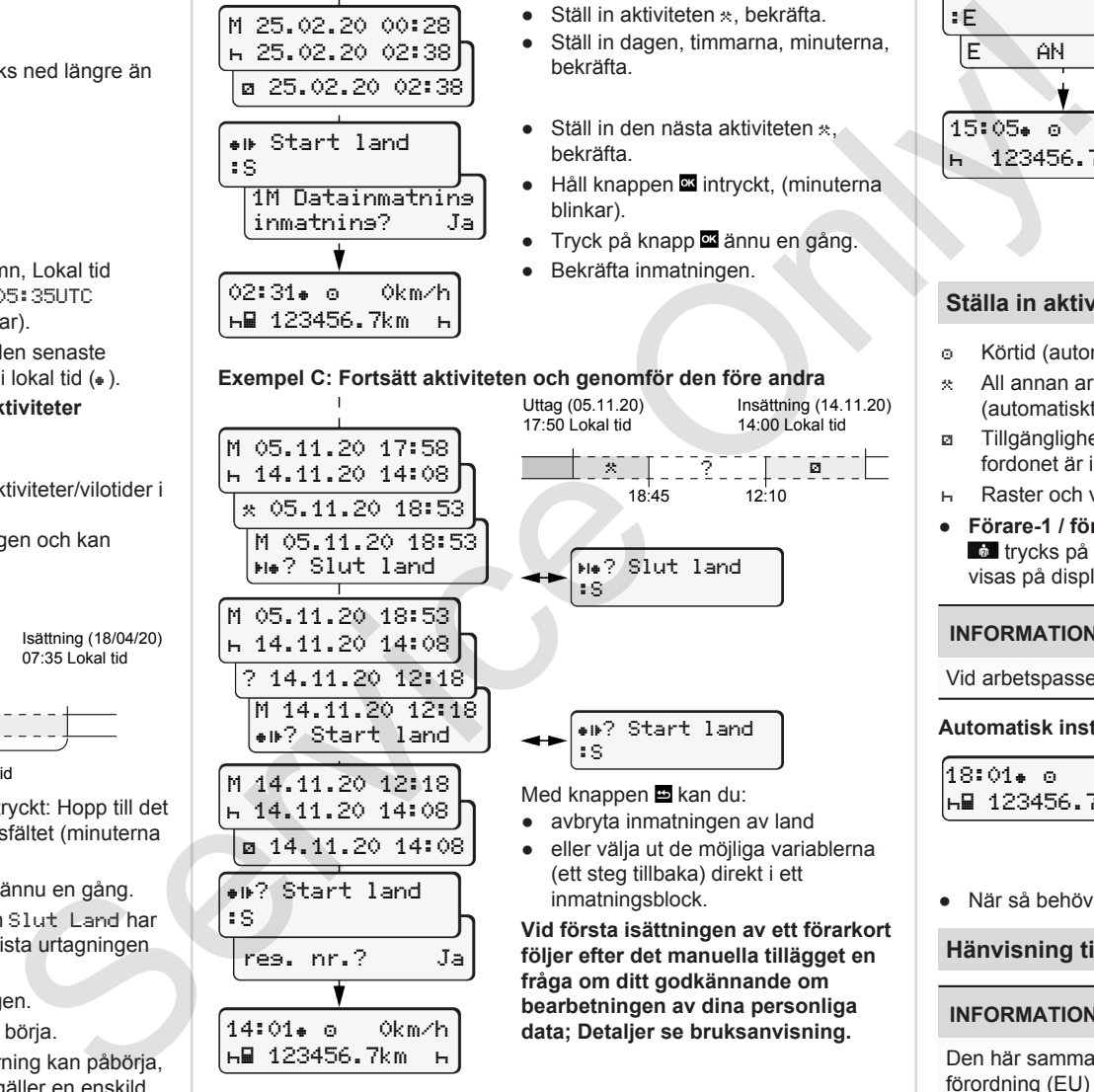

#### **Ta ut förarkort**

- Inkoppla tändningen på ADR-modellen.
- Vederbörande kombinationsknapp trycks ned längre än två sekunder.
- Följ menystyrningen.

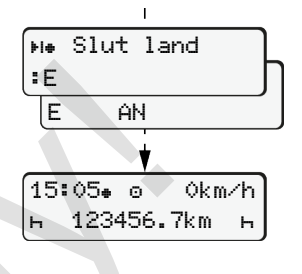

- Spanien: Väljs region.  $\bullet$  Med knappen  $\Xi$  kan du avbryta inmatningen av land när du till exempel vill fortsätta ditt arbetspass. Om funktionen står till förfogande kan du göra en dygnsutskrift innan kortet matas ut.
- Kortfacket öppnas för urtagningen av färdskrivarkortet.
- Ta ut förarkort

● Välj, bekräfta land.

● Stäng kortfacket och skjut in det.

### **Ställa in aktiviteter**

- Körtid (automatiskt vid körning)
- All annan arbetstid (automatiskt vid körningsstopp för förare-1.)
- Tillgänglighetstider (väntetider, passagerartid, vilotid för förare-2 när fordonet är i rörelse)
- Raster och viloperioder
- **Förare-1 / förare-2:** Kombinationsknapp förare-1 **all** eller förare-2 **tal** trycks på så många gånger tills den önskade aktiviteten  $(H \boxtimes \mathbb{R})$ visas på displayen.

#### **INFORMATION**

Vid arbetspassets slut eller vid rast, ställ ovillkorligen in aktiviteten  $H$ .

**Automatisk inställning efter tändning på/av (tillval):**

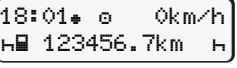

Visas med blinkning av aktiviteten under ca. 5 sekunder i standardindikeringen **(a)**. Sedan visas den föregående visningen igen

● När så behövs skall aktiviteten förändras.

#### **Hänvisning till bruksanvisningen**

#### **INFORMATION**

Den här sammanfattade manualen ersätter inte den av rådets förordning (EU) 2016/799, bilaga IC föreskrivna och detaljerade bruksanvisningen för DTCO 1381.

**data; Detaljer se bruksanvisning.**